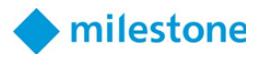

# **Milestone Technical Configuration Level 1**

Training workshop agenda (v1.16a)

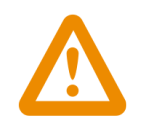

Note: This is an online class. See the list of Technical Requirements on page 2 below.

# **Target audience**

Field technicians who are responsible for installing and configuring video surveillance systems are encouraged to attend this workshop.

# **Workshop description**

The Technical Configuration Level 1 training workshop uses a combination of online tools and cloud labs to help you learn how to install and configure Milestone XProtect<sup>®</sup> Corporate VMS to specifications for realistic scenarios. During the workshop, you will act as an Integration Technician to install various XProtect Corporate VMS components to accommodate a customer's business needs.

Attending this workshop helps prepare participants to take the Milestone Certified Integration Technician (MCIT) online assessment.

The course duration is three full working days, 9 am to 5 pm, with a total seat time of 18 hours.

# **Workshop format**

This three-day training workshop consists of a series of hands-on exercises that help participants configure features of the Milestone XProtect Corporate VMS to address realistic scenarios.

Step-by-step instructions guide attendees as they work to install, configure, and demonstrate core features of the Milestone XProtect Corporate VMS. Discussion topics address common solutions.

# **Prerequisites**

To be successful in this workshop, you should first complete the Integration Technician training track.

Several exercises in the TC1 course require you to know and use the XProtect<sup>®</sup> Smart Client. It is STRONGLY recommended that you complete the Getting Started with XProtect Smart Client eLearning course before the TC1 online workshop begins. This FREE eLearning course is available here: https:// go.bluevolt.com/Milestone/s/coursedetail/195990/

The training track is a group of free eLearning courses we recommend for field technicians who are responsible for installing and configuring moderately complex video surveillance systems. Additional training track information is available in the eLearning section of the Milestone Partner Learning Portal.

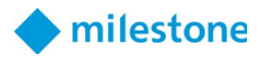

# **Workshop materials**

Each attendee will receive the following downloadable materials in class:

- Milestone Technical Configuration Level 1 Exercise Handbook
- Milestone Technical Configuration Level 1 Deployment Best Practice Guide
- Milestone Deployment Assistant

# **Technical requirements**

To maximize the learner's experience, each student should meet the following technical requirements:

- Internet access.
- 1Mbit/s available download and upload bandwidth.
- Internet latency of 900 or less (700 or less is recommended). See details below.
- Headset or speakers (microphone not required).
- 17-inch monitor or larger
- Internet browser.

**Browser:** The Firefox browser is NOT supported. Please use another browser such as Chrome or Edge.

To check your internet latency:

- Launch this test lab: https://labondemand.com/Launch/122B02AA
- Hover your mouse pointer over the data bars at the top of the lab window.

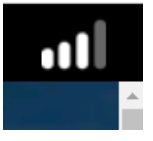

• A latency of 700 or less is recommended for online classes.

• A latency of 700-900 will have slow interactions with the online labs. We recommend finding an alternative internet connection for a better workshop experience.

• A latency of 900 or more does not meet the requirements. The online labs will be slow to respond and disrupt your learning. Find an alternative internet connection.

To check your connection to the Adobe Connect classroom:

- Go to https://milestonesys.adobeconnect.com/common/help/en/support/meeting\_test.htm
- Select Run Diagnostic Test.

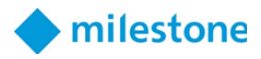

# **Agenda (3 days)**

# **Day 1:**

System Components Overview Configuring the Network and Server Installing Milestone VMS Components Configuring Recording and Storage Settings Adding Devices Configuring Hardware and Devices Creating Rules

### **Day 2:**

Configuring and Using Events Configuring a Smart Wall Configuring Roles and Users Defining Alarms System Options, System Monitoring, and Log Files Configuring the Milestone Mobile Server XProtect Server Service/Upgrade/Expansion Proficiencies Milestone Deployment Assistant

**Day 3:** 

Configuring the Larsen Warehouse project

# **Hands-on exercises**

### **Case Study: Acme Retail (Facilitator-led exercises)**

#### **Configure the Network and Server to Support the Customer's Requirements**

- Document the network settings
- Sign in to the Virtual Machines and verify WORKSTATION VM connection to the network
- Edit the host file
- Verify the workshop materials in the fileshare
- Verify that the times and time zones match for the WORKSTATION VM, RECORDING SERVER VM, and the MANAGEMENT SERVER VM
- Create a user on the MANAGEMENT SERVER VM for XProtect Services
- Create a user on the RECORDING SERVER VM for XProtect Services
- Verify Microsoft SQL Server access and permissions

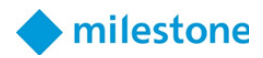

# **Install Milestone VMS Components**

- Install the Management Server to the MANAGEMENT SERVER VM
- Verify the Management Server is running
- Download and install the Milestone Mobile Server
- Verify the Milestone Mobile Server is running
- Install the Recording Server
- Install the Legacy Device Pack
- Download and install the Management Client to the WORKSTATION VM
- Download and install the Smart Client

# **Configure the Acme Retail HQ Recording and Storage Settings**

- Open the Management Client and sign in to the server
- Review the license information
- Configure the default storage settings
- Configure the storage settings for the Acme Retail HQ Recording Server
- Add archive settings for the Acme Retail HQ Recording Server
- Extend retention and grooming for the Acme Retail HQ Recording Server

# **Add Devices to the Acme Retail HQ Recording Server**

- Add devices, create device groups, and assign devices to default groups
- Add a Direct Show device with manual scanning
- Add a video file to a Direct Show device
- Create additional device groups
- Add devices to camera groups

# **Configure Hardware and Devices**

- Configure camera settings
- Configure recording settings
- Configure a privacy mask
- Configure 360° lenses
- Create motion detection
- Configure inputs

### **Rules Introduction**

- Deactivate the Default Record on Motion Rule
- Create the rule: RECORD On motion on indoor cameras
- Create the rule: RECORD Always on outdoor cameras
- Create the rule: FRAME RATE Keyframe normal, full FPS on motion on outdoor cameras
- Add a time profile
- Add a day length time profile

• Edit the rule: FRAME RATE - Keyframe normal, full FPS on motion on outdoor cameras outside work hours

# **Configure and Use Events**

- Add a user-defined event
- Add a generic event to test an external alarm string
- Create a rule to log the intrusion alarm
- Open the port for TCP communication with the external system
- Use the Generic Events Test Tool

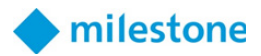

### **Configure a Smart Wall**

- Create and name a Smart Wall
- Add monitors to the Admin Office Security Room Smart Wall
- Specify the Smart Wall monitor layout
- Create Smart Wall presets
- Create the rule: SMART WALL Set Smart Wall monitor to show cameras
- Create the rule: SMART WALL Trigger Lockdown preset on Lockdown User-Defined Event
- Create the rule: SMART WALL Text notification on hidden panic alarm pressed at goods entrance

# **Configure Roles and Users**

- Create Security Staff and General Staff roles
- Define specific security settings for a role
- Add a Basic User to a role
- Verify the roles for Reception
- Add Smart Client profiles
- Assign profiles to roles
- Create an Evidence Lock profile and add it to a role
- Define overall security settings for a role

### **Define Alarms**

- Configure a device failure alarm
- Add alarm sound settings
- Add categories to the alarm data settings
- Create a new alarm for the admin office doorbell
- Create a 1 x 1 view in Smart Client and make overlay buttons

### **System Options, System Monitoring, and Log Files**

- Specify general VMS settings
- Set options for the Mail Server
- Create a notification profile
- Create notification rules
- Verify system performance and alerting
- Customize the System Monitor
- Use the manual to identify the log files
- Check the system log
- Change server log options
- Validate log events

### **Configure the Acme Retail HQ Milestone Mobile Server**

- Configure the Milestone Mobile Server
- Set up and verify Video Push

### **XProtect Server Service/Upgrade/Expansion Proficiencies**

- Run the Configuration Report
- Save and load a configuration backup

### **Milestone Deployment Assistant**

• Create a new deployment